## **Sisukord**

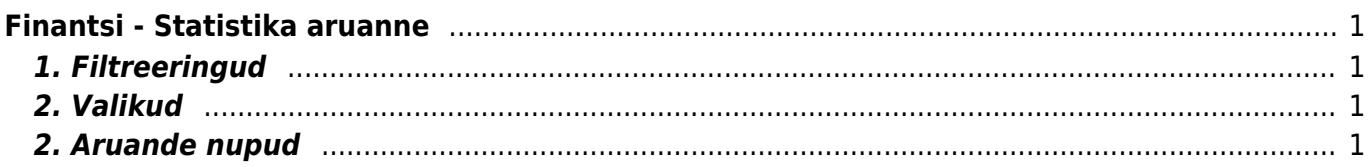

# <span id="page-2-0"></span>**Finantsi - Statistika aruanne**

Finantsi-statistika aruanne asub Raamat → ARUANDED → **Finantsi-statistika**

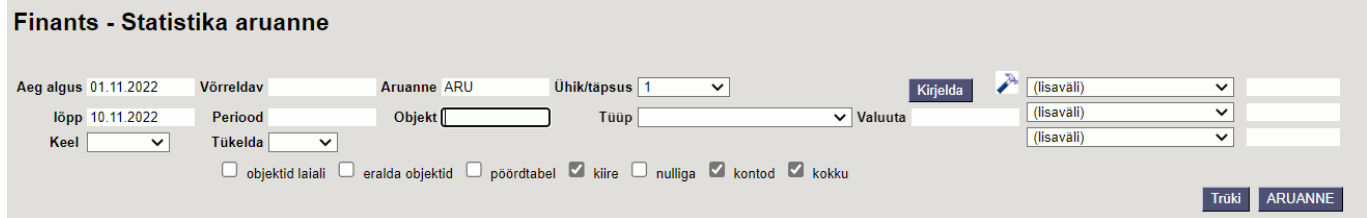

## <span id="page-2-1"></span>**1. Filtreeringud**

- **Aeg algus** loodava aruande alguskuupäev
- **Võrreldav** erinevate perioodide andmete võrdlemiseks. Võrreldava perioodi alguskuupäev.
- **Aruanne** topeltklikiga valitav aruande põhi.
- **Ühik/täpsus** rippmenüüst valitav. Alla nulli on valitud täpsus ja üle nulli ühik.
- **Lõpp** loodava aruande lõppkuupäev
- **Periood** võrreldava perioodi lõppkuupäev
- **Objekt** valitav topeltklõpsuga või parema hiireklahviga.
- **Tüüp** valik rippmenüüst
- **Valuuta** võimalik kuvada aruanne erinevates valuutades. Valiku saab kirjutada käsitsi, avada topeltklõpsuga või parema hiireklahviga.
- **Keel** kuvatava aruande keel, rippmenüüst valitav
- **Tükelda** kui andmeid tahetakse liigendada perioodide kaupa, siis tuleb märkida periood ja lahtrist Tükelda valida kuuks.

## <span id="page-2-2"></span>**2. Valikud**

- **Objektid laiali** näitab üksteise kõrval erinevaid objekte
- **Eralda objektid** -
- **Pöördtabel** näitab tulpadena kõiki erinevaid objekte, millest väärtus kujuneb
- **Kiire** kasutab aruandeks sisemist koondtabelit kiirem ja ei koorma serverit.
- **Nulliga** kui asetada linnuke, kuvab kõik kontod ja read, isegi need, mis on 0-väärtusega.
- **Kontod** kui lahtrisse asetada linnuke, kuvatakse aruanne detailselt kontode lõikes. Kui linnuke eemaldada, on aruanne nähtav koondridadena.
- **Kokku** -

## <span id="page-2-3"></span>**2. Aruande nupud**

- **Kirjelda** avab valitud aruande kirjelduse
- **Seadista** avab peenhäälestuse akna
- **Exceli tabel** võimalik loodud aruanne eksportida excelisse
- **Salvesta** kui on leitud sobivate filtritega aruande põhi, võimaldab selle lisada salvestatud valikuks, et ei peaks iga kord uuesti seadistama. Vajutades avaneb aken, kus saab aruande

vormile lisada sobiva nime.

- **Trüki** trükib dokumendi väljatrüki. Peale Trüki vajutamist näidatakse põgusalt dokumendi eelvaadet ja avatakse printeri valiku aken.
- **Aruanne** koostab aruande

From: <https://wiki.directo.ee/> - **Directo Help**

Permanent link: **[https://wiki.directo.ee/et/fin\\_aru\\_stat](https://wiki.directo.ee/et/fin_aru_stat)**

Last update: **2023/05/23 09:49**